# EN **PENTAX** Optio WG-2GPS

# **Utilities Guide for GPS**

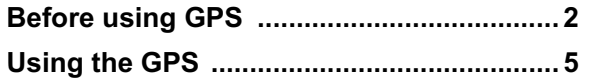

This manual describes how to use the Optio WG-2 GPS camera's GPS function and precautions when using it. Please read this manual before using the GPS function with this camera.

#### 54565 R02BAB12Printed in Indonesia

㧙 **2** 㧙

# **Before using GPS**

GPS means Global Positioning System. The camera receives signals from GPS satellites to determine its position and the time. This is called "positioning".

#### **Location of where images are shot can be recorded**

The latitude and longitude etc., of still pictures or movies can be recorded. You can see the positions of images you shot on a map by using the provided software.

#### **Saving log files**

The camera receives information from GPS satellites regularly and saves it to the SD Memory Card as a log file in KML format. The log files can be imported to Google Earth or Google Maps or other programs that can read KML files on your computer and you can display your locations on their maps.

\*Google, Google Earth and Google Maps are trademarks of Google Inc. **Correct the clock using GPS information**

The camera corrects its clock automatically using time data received from GPS satellites.

#### **About GPS**

## **Function of Optio WG-2 GPS**

㧙 **3** 㧙

When the GPS information is recorded on captured images (p.6) and recorded to the camera as a log (p.8), saved to the SD Memory Card as a log file (p.10) or the camera corrects its clock automatically (p.14), [GPS On/Off] need to be set to [On].

- The GPS function is set to off as the default. To use it, set [GPS On/ Off] to [On].
- GPS satellites always move. Depending on the situation (location,
- time etc.), positioning may take longer or be impossible. • To use the GPS function, you must be in an open area, such as out of
- doors.• Positioning may be difficult or impossible in the following situations:
- Under the water
- Under the ground or indoors
- In tunnels
- Among high-rise buildings
- Under elevated or near high-voltage electrical power lines - In the woods
- Near mobile phones that use the 1.5 GHz band
- When the GPS function is set to on, the camera performs positioning regularly even if it is turned off. Make sure to set [GPS On/Off] to [Off] (p.5) before turning off the camera when taking it where using electronic products is prohibited, such as hospitals or airplanes.
- Positioning may take few minutes when using the GPS function for the first time, after not positioning for a long while, or after changing the battery.
- The Geodetic system for this camera's GPS function uses the World Geodetic System 1984 (WGS 84).
- Using GPS or recording the positions of images you shot is prohibited in some countries or regions. Consult appropriate embassy or travel agent before travelling with a GPS camera.
- Do not carry the camera in a metal container during positioning. If the camera is covered with metal, the positioning function cannot work.
- In the following situations, the camera cannot receive GPS information. It starts positioning again immediately after being removed from the following situations: - When the alarm is set
- 

- 1Use the four-way controller (▲ ▼) to select [GPS] on the **[**W**Setting] menu.**
- 2 **Press the four-way controller (** 5**).** The [GPS] screen appears.
- 3Use the four-way controller (▲ ▼) to select [GPS On/ **Off].**
- 4*4* **Press the four-way controller (▶).**
- When the camera is connected to a computer with a USB cable - When the camera is connected to AV equipment with an AV or HDMI cable
- 
- For a minute after changing the battery GPS function of this camera was designed and manufactured for personal digital camera use only. Do not try to use it as a navigation instrument for an aircraft, motor vehicle, personal navigation or any

#### **Precautions for using GPS**

㧙 **4** 㧙

**1** Press the **E** button after shooting still pictures or **movies.**

The camera enters  $\blacktriangleright$  mode and the image appears on the display.

other type of navigation, or for surveying. PENTAX will not be held liable for any damages caused by use of this camera for any of the purposes mentioned above.

**Z** Press the **OK** button until the **GPS information is displayed.** If the camera did not receive GPS information, the values are displayed as "--".

Hereby, PENTAX RICOH IMAGING CO.,LTD., declares that this SG661 GPS Module/GYSFDMASA-P1 is in compliance with the essential requirements and other relevant provisions of Directive 1999/ 5/EC.

For a full version of the Declaration of Conformity (DoC), please refer to http://www.pentax.jp/english.

The CE Mark is a Directive conformity mark of the European Union.

memo

## **Using the GPS**

Set the [GPS On/Off] to [On] for receiving GPS information (latitude, longitude, altitude, date and time etc.).

A pull-down menu appears.

5

#### **Preparation for Using GPS Function**

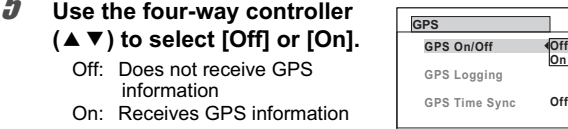

 When [GPS On/Off] is set to [On], the camera performs positioning regularly even if it is turned off, which reduces the battery life. The guide of battery life: Approx. 60 hr. (When [GPS On/Off]: [On], [Logging Interval]: [15 sec.] and the camera is turned off to receive GPS information continuously.) • Before changing the battery, set [GPS On/Off] to [Off].

**MENU Cancel**

**OK OK**

When [GPS On/Off] is set to [On], the received GPS information is recorded onto captured images.

## The following icons appear on the display.

#### **Record the GPS Information on Captured Images**

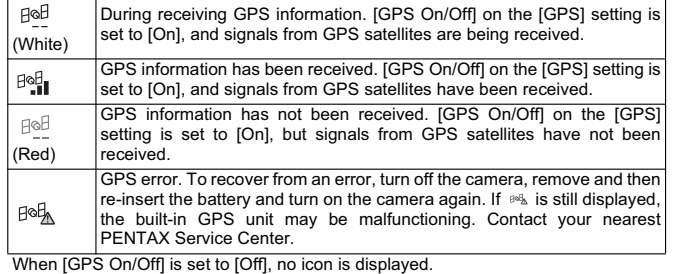

- Only when  $\mathbb{R}$  is displayed on the capture mode screen, the GPS information is recorded onto images.
- When [GPS On/Off] is set to [On], the camera performs positioning regularly even if it is turned off, which reduces the battery life.
- When recording GPS information onto a movie, the data at the start of recording is saved.
	- When dividing a movie, the GPS information before dividing is displayed.
	- When adding a title picture to a movie, the GPS information of the movie is displayed.
	- When shooting in (Interval Shot) mode, GPS information may not be recorded onto images

2

\*The positioning time is displayed in GPS time (time data received from GPS satellites). This may be different from the time you have set on the camera.

#### **Displaying the GPS information recorded on captured image**

The image on which the GPS information is recorded can be imported to the supplied software "MediaImpression 3.5 for PENTAX" and the position at which the image was shot can be displayed on the map (Windows only.) Select an image in the preview screen and click (position) on [Property] area to display map.

\*To display map, you need to connect to the Internet.

<sup>1</sup> [Media Browser Interface] (Operating Manual p.209)

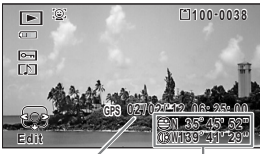

longitude

Positioning<br>time sitioning Positioning<br>e latitude and Receives GPS information with interval and duration you have set and records it to the camera as a log. The recorded log can be saved to the SD Memory Card as a log file (KML

format).

- 1Use the four-way controller (▲ ▼) to select [GPS] on the **[**W**Setting] menu.**
- 2 **Press the four-way controller (** 5**).** The [GPS] screen appears.
- 3 **Use the four-way controller (**23**) to select [GPS Logging].** If you cannot select this menu, set [GPS On/Off] to [On]. 4**GPS On/OffGPS Logging GPS Time Sync Off OnMENU GPS**
- *4* **Press the four-way controller (▶).** The [GPS Logging] screen appears.
- 5 **Use the four-way controller (**23**) to select [Record log], and press the four-way controller (** 5**).** The [Record log] screen appears.

#### **Recording and Saving a Log**

**Recording a Log at a Set Interval and Duration**

- **MENU Save log data Discard log data**
- 6Use the four-way controller (▲ ▼) to select [Logging **Interval], and press the four-way controller (** 5**).** A pull-down menu appears.

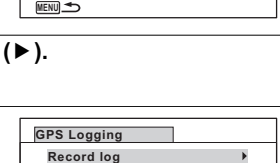

10 **Use the four-way controller (**23**) to select [Start], and press the OK button.** 

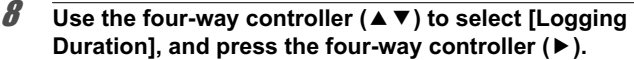

- $\overline{C$  caution • Once you record a log, you cannot record a new log until you save the existing log to the SD Memory Card as a log file (p.10) or discard it (p.12).
	- [Record log] can be set only when [GPS On/Off] is set to [On].
	- When the battery level indicator is red, logging stops.

 $-9 -$ 

• (Interval Shot) and 『 (Interval Movie) cannot be selected from the Capture Mode Palette while recording a log.

**CancelMENU OK I OKOK** 

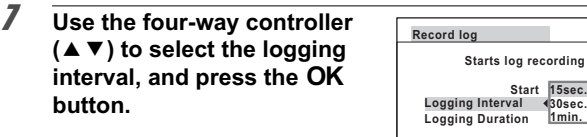

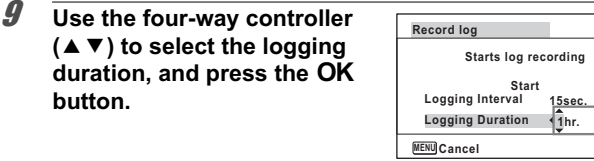

**Start15sec.**

**Starts log recording**

#### 6 **Use the four-way controller (**23**) to select [Save], and press the OK button.**

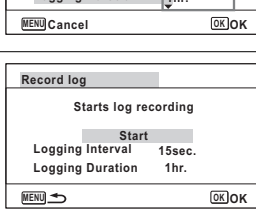

Selecting [Record log] while recording a log displays a confirmation screen. Select [Stop] and press the  $OK$  button to stop recording the log.

Saves the recorded log to the SD Memory Card as a log file (KML format). The log files are saved in the [GPSLOG] folder under the root directory of the SD Memory Card.

- 1Use the four-way controller (▲ ▼) to select [GPS] on the **[**W**Setting] menu.**
- 2**Press the four-way controller (** $\blacktriangleright$ **).** The [GPS] screen appears.

7**Press the OK button.** 

 $-12 -$ 

- 4**Press the four-way controller (** $\blacktriangleright$ **).** The [GPS Logging] screen appears.
- 5Use the four-way controller (▲ ▼) to select [Save log data], and press the OK button. A confirmation screen appears.

 $-10 -$ 

3 **Use the four-way controller (**23**) to select [GPS Logging]. GPS On/OffGPS Logging GPS Time Sync Off OnGPS**

#### **Stopping Recording Log**

#### **Saving a Recorded Log**

#### 3**Press the OK button.**

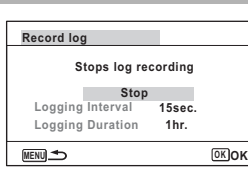

**MENU**

- 7**Press the OK button.** Returns to the [GPS Logging] screen.
- Caution • The logs are saved in the SD Memory Card only (you cannot save them in the built-in memory).
	- Up to 999 log files or to the capacity of the SD Memory Card can be saved.
- memo • The information saved in logs are latitude, longitude, altitude and date and time.

 $-11 -$ 

- 4 **Press the four-way controller (**5**).** The setting of [World Time] is displayed. **GPS On/OffGPS Logging GPS Time Sync Off OnMENU GPS**
- 5 **Use the four-way controller (**45**) to switch between [On] and [Off]. Time Dif. DestinationNew YorkSyncs camera time to current GPS location 02/02/2012 01:25 +5:00 DST OFF**
	- **Press the OK button.**

 • The logs cannot be displayed on the camera. Transfer the logs to your computer and use software that supports files in the KML format such as Google Earth or Google Maps to display the logs.

Caution • [GPS Time Sync] can be set only when [GPS On/Off] is set to [On].

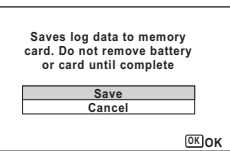

Discards a recorded log without saving it to the SD Memory Card.

- 1Use the four-way controller (▲ ▼) to select [GPS] on the **[**W**Setting] menu.**
- 2**Press the four-way controller (** $\blacktriangleright$ **).** The [GPS] screen appears.
- 3 **Use the four-way controller (**23**) to select [GPS Logging].**

- 4**Press the four-way controller (** $\blacktriangleright$ **).** The [GPS Logging] screen appears.
- 5Use the four-way controller (▲ ▼) to select [Discard log data], and press the OK button. A confirmation screen appears.
- 6 **Use the four-way controller (**23**) to select [Discard].**

#### **Discarding a Recorded Log**

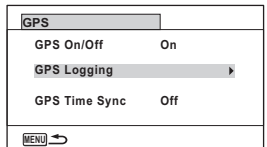

**OKOK CancelDiscard Discards log data without saving it**

If 999 log files are saved, the camera cannot save a log file anymore. Insert a new SD Memory Card or delete logs according to the following procedures to save new ones.

1**Turn the camera on.**

> [Max # of logs already saved. Delete all existing logs and save current log as new?] message is displayed.

2 **Use the four-way controller (**23**) to select [Delete All].**

All the logs are deleted and the camera returns to capture mode.

**Deleting logs**

- If you select [Cancel], you can continue shooting still pictures or movies Caution although you cannot save a log.
- If you start up the camera in playback mode, the camera returns to memo playback mode after you have deleted logs.

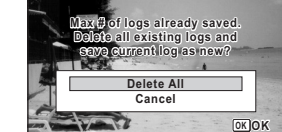

The camera corrects its clock automatically using time data received

from GPS satellites.

- 1Use the four-way controller (▲ ▼) to select [GPS] on the **[**W**Setting] menu.**
- 2**Press the four-way controller (** $\blacktriangleright$ **).** The IGPSI screen appears.
- 3Use the four-way controller (▲ ▼) to select [GPS Time **Sync].**

If you cannot select this menu, set [GPS On/Off] to [On].

6

Returns to the [GPS] screen.

## **Correcting time automatically**

- [GPS Time Sync] does not function in the following situations:
- During movie recording
- During movie playback
- When displaying a slide show
- During interval shooting • When the self-timer is set

**OK**

**CancelMENU OK**

**Off**

Free Manuals Download Website [http://myh66.com](http://myh66.com/) [http://usermanuals.us](http://usermanuals.us/) [http://www.somanuals.com](http://www.somanuals.com/) [http://www.4manuals.cc](http://www.4manuals.cc/) [http://www.manual-lib.com](http://www.manual-lib.com/) [http://www.404manual.com](http://www.404manual.com/) [http://www.luxmanual.com](http://www.luxmanual.com/) [http://aubethermostatmanual.com](http://aubethermostatmanual.com/) Golf course search by state [http://golfingnear.com](http://www.golfingnear.com/)

Email search by domain

[http://emailbydomain.com](http://emailbydomain.com/) Auto manuals search

[http://auto.somanuals.com](http://auto.somanuals.com/) TV manuals search

[http://tv.somanuals.com](http://tv.somanuals.com/)